- 1. Заранее приготовить несколько видеофайлов, которые нужно объединить в одно учебное видео.
- 2.Если звук из этих видео вам не нужен, убрать его через веб-приложение онлайн. Ввести в поисковой строке **Убрать звук из видео онлайн**

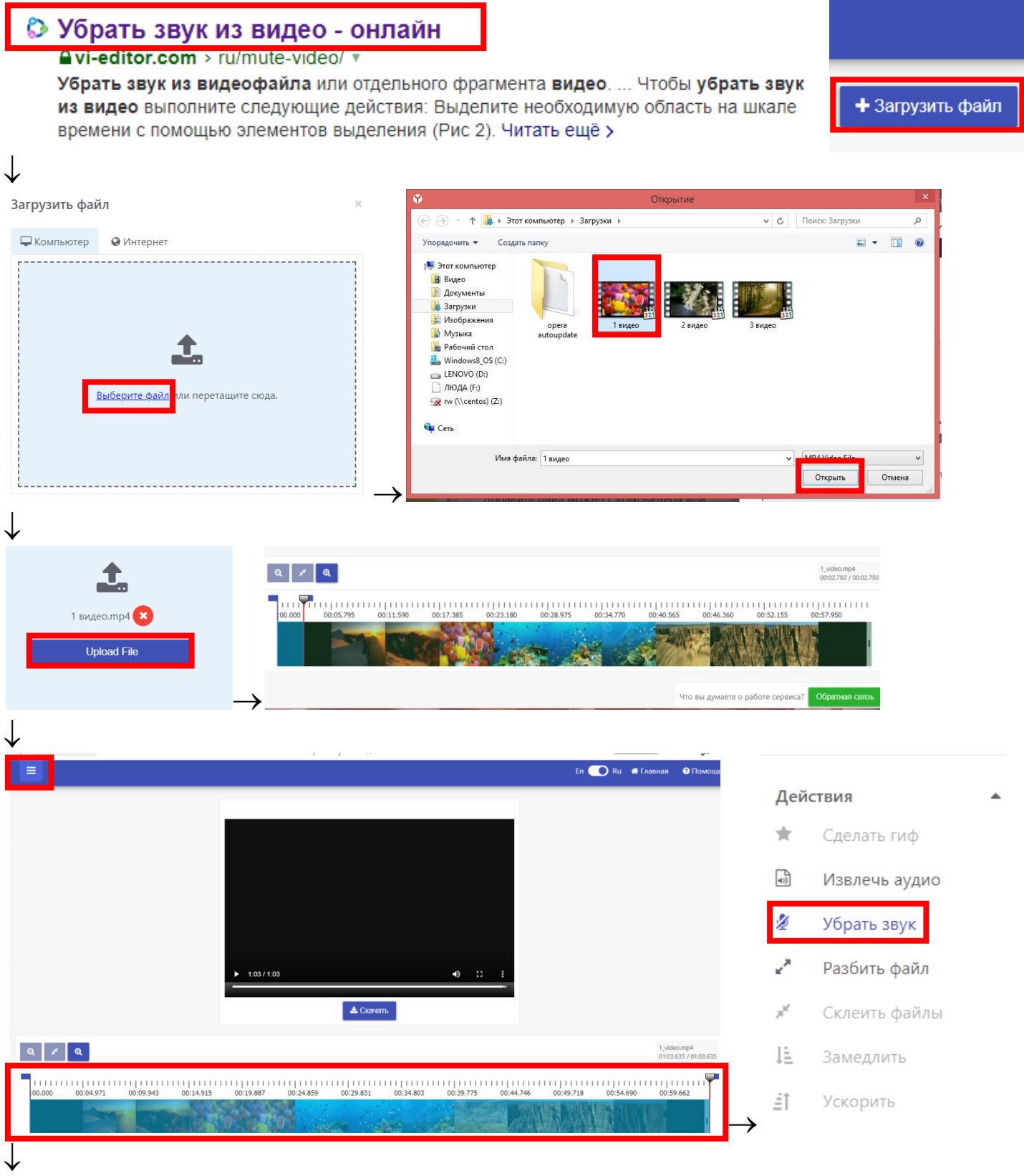

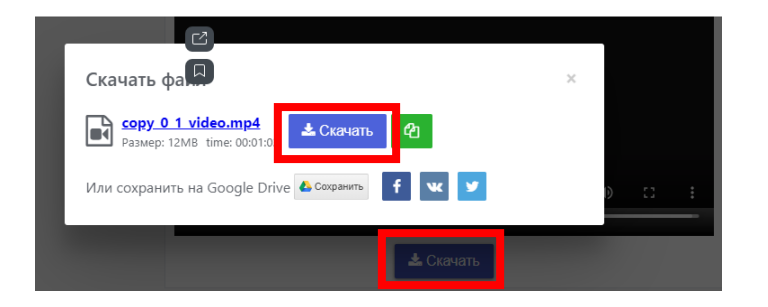

3.Разбить учебное видео на фрагменты для сборки с помощью вебприложения **Online Video Cutter**.

Не закрывать приложение после выделения первого фрагмента, продолжить разделение на части.

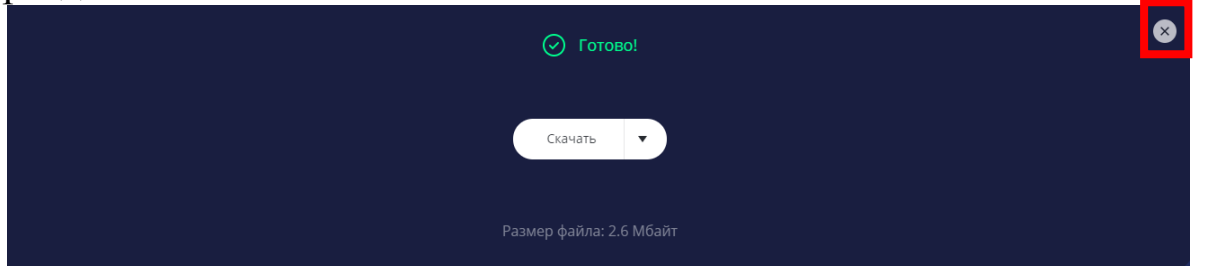

4.Ввести в поисковой строке браузера **Соединить видео онлайн**, выбрать вкладку **Скачать видео и музыку с YouTube бесплатно**

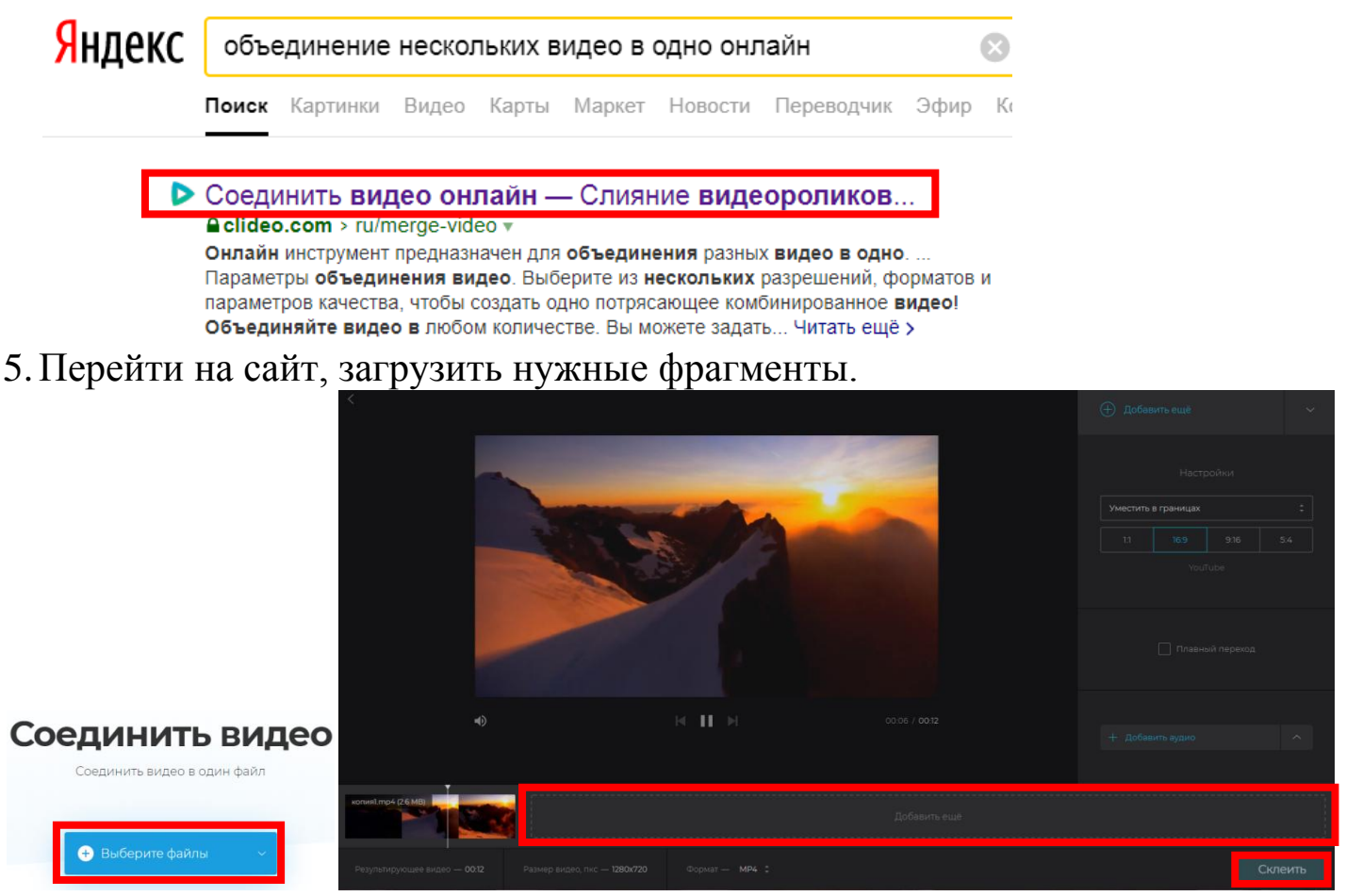

6.Можно добавить картинки, музыку.